# **Poorten testen in Windows en MAC**

# **Inhoud**

Inleiding Voorwaarden Vereisten Gebruikte componenten Achtergrondinformatie Poorten testen Voor Windows Gerelateerde informatie

# **Inleiding**

Dit document beschrijft de stappen om TCP SIP traffic poorten te testen om problemen op te lossen wanneer [ondersteunde apparaten voor Webex Calling](https://help.webex.com/en-us/article/qkwt4j/Supported-devices-for-Webex-Calling) aanwezig zijn.

## **Voorwaarden**

#### **Vereisten**

Cisco raadt kennis van de volgende onderwerpen aan:

- Inzicht in uw Webex-belomgeving en -architectuur
- De [poortreferentie-informatie voor Webex bellen](https://help.webex.com/en-us/article/b2exve/Port-Reference-Information-for-Webex-Calling) gelezen
- Basis probleemoplossing bij problemen met apparaatregister.
- De SCAN-tool Webex aanroepen heeft uitgevoerd. [Gebruik CScan om Webex Calling Network](https://help.webex.com/en-us/article/y27bej/Use-CScan-to-Test-Webex-Calling-Network-Quality) [Quality te testen.](https://help.webex.com/en-us/article/y27bej/Use-CScan-to-Test-Webex-Calling-Network-Quality)

#### **Gebruikte componenten**

Dit document is niet beperkt tot specifieke software- en hardware-versies.

De informatie in dit document is gebaseerd op de apparaten in een specifieke laboratoriumomgeving. Alle apparaten die in dit document worden beschreven, hadden een opgeschoonde (standaard)configuratie. Als uw netwerk live is, moet u zorgen dat u de potentiële impact van elke opdracht begrijpt.

## **Achtergrondinformatie**

Dit document beschrijft een eenvoudige manier om problemen op te lossen en te testen of u toegang hebt tot de poorten van Webex Signaling Session Initiation Protocol (SIP).

In sommige gevallen kunnen apparaten zich niet registreren en een **offline** of **problemen** op Control Hub tonen.

U hebt een pakketopname nodig zodat u kunt onderzoeken of het apparaat de verwachte SIP-stroom heeft om te registreren:

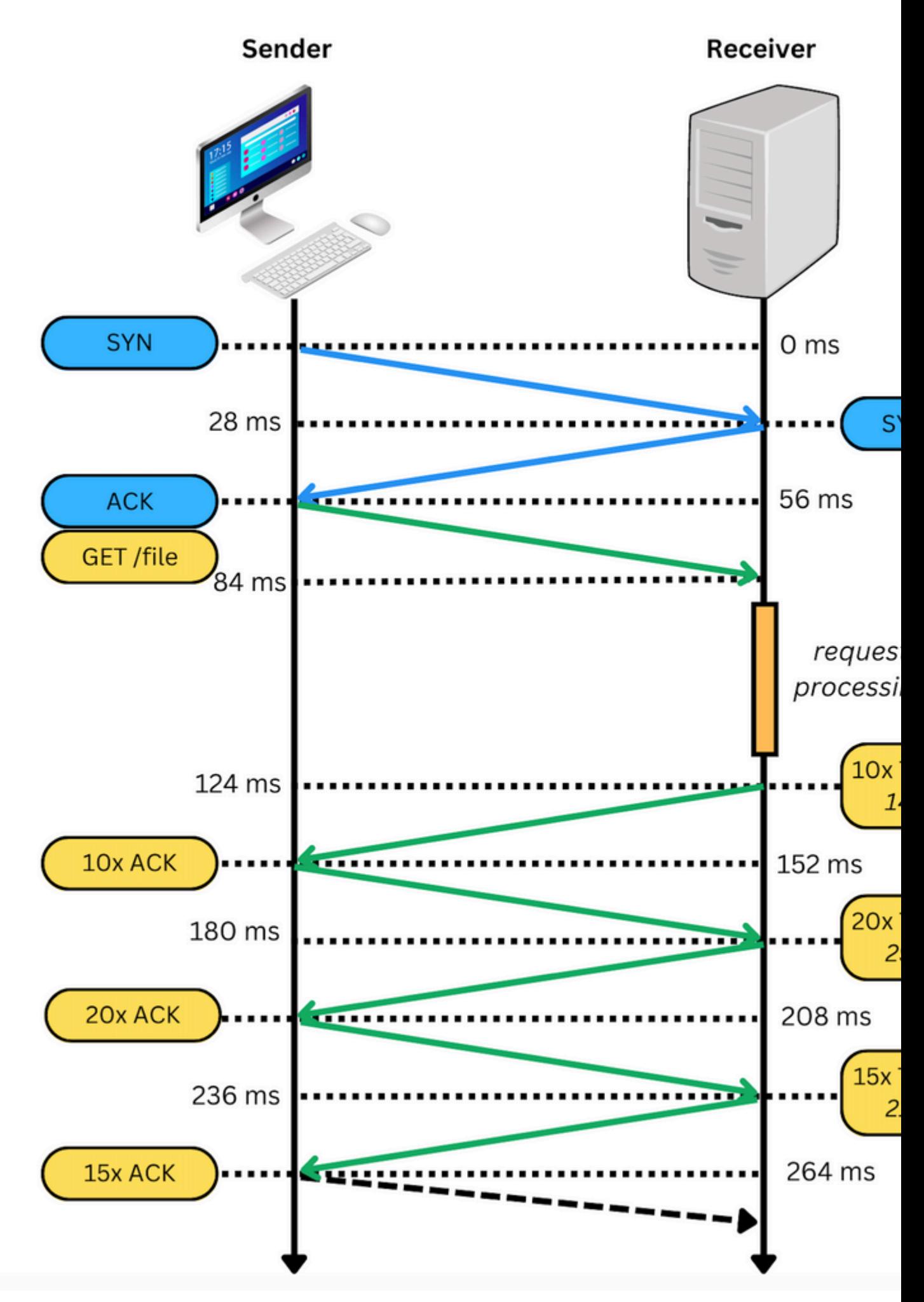

In een pakketopname wordt deze, indien geslaagd, weergegeven op dezelfde manier als de volgende afbeeld

: wanneer u dit soort problemen tegenkomt, moet u onderzoeken waarom dit is geblokkeerd. In sommige gevallen is het geblokkeerd aan de kant van de firewall, maar verder onderzoek moet worden gedaan.

Er zijn enkele stappen die u kunt doen om TCP-verbindingen te valideren vanuit uw Windows/MAC.

### **Poorten testen**

#### **Voor Windows**

Open de voedingsshell en gebruik de volgende opdrachten:

tnc 10.119.57.136 -p 8934 tnc 10.119.56.136 -p 8934

Bovendien, gebruik ipconfigom de bron te controleren:

```
X Windows PowerShell
dindows PowerShell
Copyright (C) Microsoft Corporation. All rights reserved.
Try the new cross-platform PowerShell https://aka.ms/pscore6
PS C:\Users\<mark>r''""''> tnc 85.119.57.136</mark> -p 8934
              : 85.119.57.136
ComputerName
RemoteAddress : 85.119.57.136
RemotePort
               :8934InterfaceAlias
               : Wi-Fi
SourceAddress
                : 10.152.200.59TcpTestSucceeded : True
                   ** tnc 85.119.56.136 -p 8934
PS C:\Users\
               : 85.119.56.136ComputerName
RemoteAddress
               : 85.119.56.136RemotePort
                :8934InterfaceAlias
                : Wi-Fi
               : 10.152.200.59SourceAddress
TcpTestSucceeded : True
```
**Opmerking**: de hier getoonde IP-adressen zijn Webex Calling Session Border Controller (SBC).

Ga naar Terminal en gebruik de volgende opdrachten:

nmap -sV -p 8934 10.119.57.136 nmap -sV -p 8934 10.119.56.136

Bovendien, gebruik ipconfigom de bron te controleren:

```
\bullet \bulletapple - - bash - 141×42
LCURENO-M-5HQZ:~
                         S nmap -sV -p 8934 85.119.57.136
Starting Nmap 7.70 ( https://nmap.org ) at 2020-02-20 14:13 CST
Nmap scan report for 85.119.57.136
Host is up (0.094s latency).
PORT
         STATE
                  SERVICE VERSION
8934/tcp filtered unknown
Service detection performed. Please report any incorrect results at https://nmap.org/submit/ .
Nmap done: 1 IP address (1 host up) scanned in 1.45 seconds
LCURENO-M-5HQZ:~
                           ls
LCURENO-M-5HQZ:~
                           Is
LCURENO-M-5HQZ:~
                           S nmap -sV -p 8934 85.119.56.136
Starting Nmap 7.70 ( https://nmap.org ) at 2020-02-20 14:14 CST
Nmap scan report for 85.119.56.136
Host is up (0.089s latency).
PORT
         STATE
                  SERVICE VERSION
8934/tcp filtered unknown
Service detection performed. Please report any incorrect results at https://nmap.org/submit/.
Nmap done: 1 IP address (1 host up) scanned in 1.40 seconds
LCURENO-M-5HQZ:~
                           \verts\vert
```
### **Gerelateerde informatie**

- **[Cisco ScanScan gebruiken om Webex-netwerkkwaliteit voor bellen te testen](https://help.webex.com/en-us/article/y27bej/Use-CScan-to-Test-Webex-Calling-Network-Quality)**
- **[Cisco technische ondersteuning en downloads](https://www.cisco.com/c/nl_nl/support/index.html?referring_site=bodynav)**

#### Over deze vertaling

Cisco heeft dit document vertaald via een combinatie van machine- en menselijke technologie om onze gebruikers wereldwijd ondersteuningscontent te bieden in hun eigen taal. Houd er rekening mee dat zelfs de beste machinevertaling niet net zo nauwkeurig is als die van een professionele vertaler. Cisco Systems, Inc. is niet aansprakelijk voor de nauwkeurigheid van deze vertalingen en raadt aan altijd het oorspronkelijke Engelstalige document (link) te raadplegen.